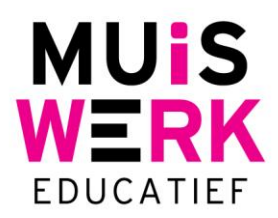

## **Opleidingsniveau handmatig wijzigen**

## **Handmatig niveau toewijzen**

Handmatig kunt u als docent of beheerder via de knop 'Gebruikers' de **huidige opleiding** wijzigen.

## **Een stappenplan:**

- 1. Log in als docent
- 2. Klik op 'Gebruikers' en kies de juiste klas.
- 3. Ga naar de leerling waarvan u de opleiding wilt instellen en klik op 'Wijzig'.
- 4. Via het tabblad 'Algemeen' kunt u nu de *Huidige opleiding* instellen.
- 5. Druk op 'Bewaar' en de instelling is definitief. Klik op 'Volgende' om de volgende leerling in te stellen.

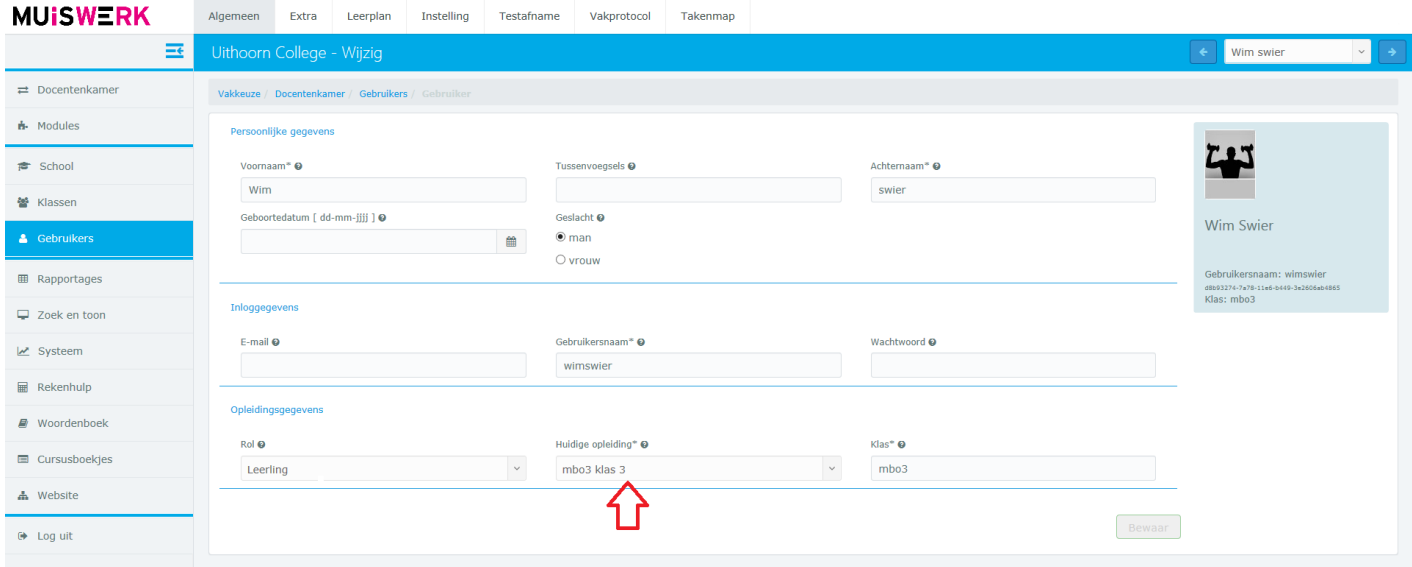

**Muiswerk Educatief** 

J.A. van Seumerenlaan 5-7 1422 XS Uithoorn I www.muiswerk.nl

Hoofdkantoor

T 0297 523 159 F 0297 523 280 E support@muiswerk.nl

Verkoopkantoor T 0297 361 664 F 0297 361 662 E verkoop@muiswerk.nl